SLang - the Next Generation

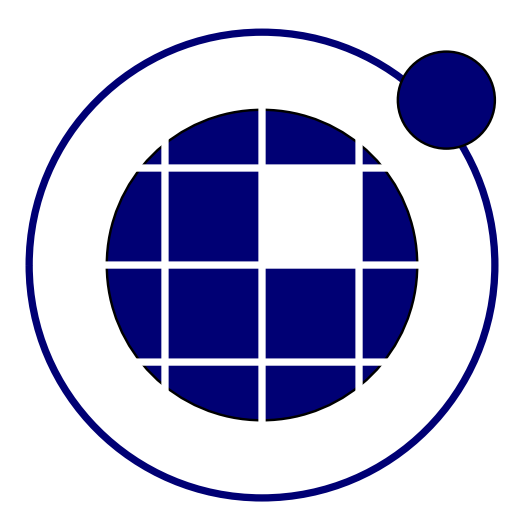

## Tutorial

Christian Bucher, Sebastian Wolff Center of Mechanics and Structural Dynamics Vienna University of Technology

November 8, 2010

## 0.1 Simple finite element analysis

A simple frame consisting of 4 beam elements as sketched in Fig. ?? is analyzed. The steps required to perform the analysis are shown in the following SLangTNG-script

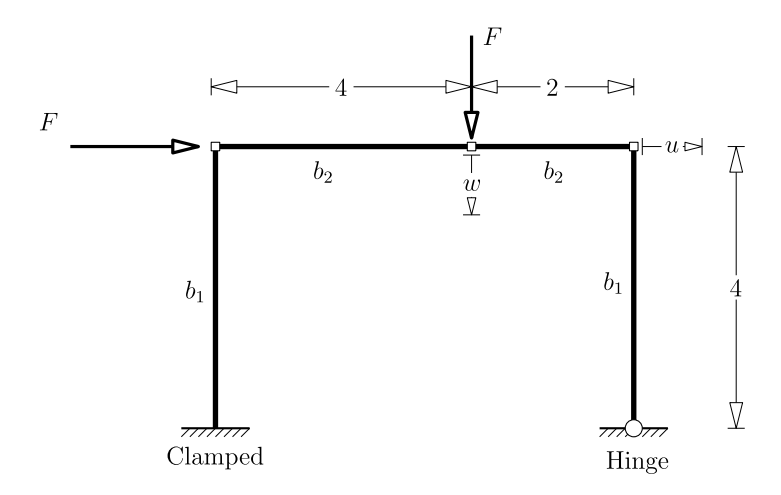

Figure 1: Simple frame

```
1 - - [[
 2SLangTNG
 3 Simple test example for Finite Element analysis<br>4 (c) 2009 Christian Bucher, CMSD-VUT
     (c) 2009 Christian Bucher, CMSD-VUT
 5 -]]
 6
 7 - Create new structure
 8 struct=tngfem.TNGStructure ("frame")
\frac{9}{10}Define node IDs and coordinates
11 nodes = tm ath.ReadMatrix({<br>12 {11, 0, 0, 0},
\begin{array}{c|cc} 12 & \{11, 0, 0, 0\}, \ 13 & \{12, 0, 4, 0\} \end{array}|13| \{12, 0, 4, 0\},14 {13, 4, 4, 0},
15 {14, 6, 4, 0},
\begin{array}{c|cc}\n 16 & \{15, 6, 0, 0\}, \\
 \hline\n 17 & \{16, 10, 0, 0\}\n \end{array}\begin{array}{c|cc}\n 17 & \{16, 10, 0, 0\} \\
 \hline\n 18 & \end{array}18 })
19 struct: AddNodes (nodes)
20
21 - Define support conditions and fix reference node 16
22 \left\{\n \begin{array}{l}\n 32 \\
 21 \\
 51\n \end{array}\n \right.\n \left\{\n \begin{array}{l}\n 22 \\
 131\n \end{array}\n \right.\n \left\{\n \begin{array}{l}\n 231 \\
 241\n \end{array}\n \right.\n \left\{\n \begin{array}{l}\n 241 \\
 251\n \end{array}\n \right.\n \left\{\n \begin{array}{l}\n 251 \\
 251\n \end{array}\n \right.\n \left\{\n \begin{array}{l}\n 251 \\
 251\n \end{array}\n \right.\n \left\{\n \begin{array}{l}\n 251 \\
23 struct:GetNode(15):SetAvailDof(0, 0, 0, 0, 0, 1)
24| struct:GetNode(16):SetAvailDof(0, 0, 0, 0, 0, 0)
\begin{array}{l}\n 25 \left| \begin{array}{ccc} - & \text{Define cross sections} \\
 61 \end{array} \right. \\
 26\n \end{array}b1 = 0.327 b2 = 0.2
28 struct:\mathsf{AddSection}\left(1\text{, "RECT" , 0, b1, b1}\right)29 s t r u c t : AddS ec tion ( 2 , "RECT" , 0 , b2 , b2 )
30
31 - Define material
32 \mid struct: AddMaterial (8, "LINEAR_ELASTIC", 2.1e11, .3, 7850)
33<br>34
        − De fine e lements
35| struct:AddElement(1, "RECT", 8, 1, 11, 12, 16)
36 struct:AddElement (2, "RECT", 8, 2, 12, 13, 16)
37 struct: AddElement (3, "RECT", 8, 2, 13, 14, 16)
38 struct: AddElement (4, "RECT", 8, 1, 14, 15, 16)
39
40 - Find global DOFs and assemble stiffness<br>41 md=struct: GlobalDof()
41 nd=struct : GlobalDof()<br>42 struct : Print()struct : Print ()
43 K=struct : Sparse Stiffness ()
44
```

```
45 -- Construct a load vector<br>46 - Iocal F1 = struct : Get All Dis
46 \vert local F1=struct: GetAllDisplacements ()<br>47 \vert F = 10000
47 F = 1000048|—— DOF 0 of second node
\begin{array}{c|c} 49 & \text{node} = 1; \text{ dof} = 0 \\ 50 & \text{F1} \{ \text{node} \text{ dof} \} \end{array}F1[{ node, dof }] = F
\begin{array}{c|cc} 51 & - & DOF & 1 & of & third & node \\ 52 & node & = 2; & dof = 1 \end{array}52 node = 2; dof = 1<br>53 F1[{ node dof }] = 1
       F1[\{node, dof\}] = F54|—— Convert to a vector containing only active DOF's
55 FA=struct : \textbf{ToDofDisplacements (F1)}56
57|—— Solve for displacements and assign to structure
58│ U<del>.K</del>: <mark>Solve</mark> (FA)
59 U1=struct: ToAllDisplacements (U)<br>60 print ("U1", U1)
60| print ("U1", U1)
61 struct : SetAllDisplacements (U1)
62
63|—— Get displacements u and w
64 u = U1[\{3, 0\}]65 | w = \text{U1}[\{2, 1\}]66 p r i n t ( "u" , u , "w" , w)
67
68 −− Draw the structure (scale deformations by factor 1000)
69 ww = tnggraphics.TNGVisualize(800, 100, 600, 600, "Deformed Structure")
70 ww: Lighting (true)
71 ww: Perspective (true)
\begin{array}{c|c} 72 & \text{ww: } \textbf{SetAngles} (10, 30, 0) \\ \text{ww: } \textbf{Draw} (\text{struct, } 1000) \end{array}73 | ww: <mark>Draw</mark> (struct, 1000)
74 | ww: File (" structure.pdf" )
```
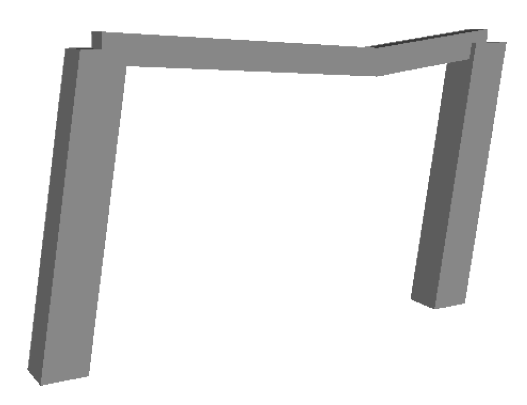

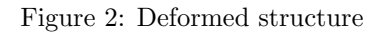